## **Actualizar en Debian**

Para realizar todos los pasos de actualización es necesario haber iniciado sesión en tu Debian como root.

El documento oficial para actualizar la instalación de i-MSCP está en el archivo **docs/debian/INSTALL**

Los pasos para la RC4.7 son:

• Primero que todo

Necesitas tener los últimos **BACKUPS**

Descomprimir los archivos de la distribución en un directorio seguro

## ROOT

# **cd** /usr/local/src # **tar** xjvf imscp-1.1.0-rc4.7.tar.bz2

Cambiate al directorio recién creado

## ROOT

# **cd** ./imscp

Actualizar ejecutando el script i-MSCP de instalación automática

ROOT

# perl imscp-autoinstall

Actualizar i-MSCP paso a paso

Si no obtienes ningún error, todo ha ido bien; Si tienes algun error debes buscar en el [Foro Oficial](http://forum.i-mscp.net) o en el [Foro en Español,](http://forum.i-mscp.net/Forum-Spanish-Corner) también en las [Preguntas más Frecuentes](https://wiki.i-mscp.net/doku.php?id=faq) podrían ofrecerte alguna ayuda a las preguntas más habituales.

From: <https://wiki.i-mscp.net/>- **i-MSCP Documentation**

Permanent link: **<https://wiki.i-mscp.net/doku.php?id=es:start:upgrade:debian>**

Last update: **2013/12/28 00:08**

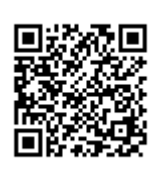